# Изменение автопродления получения молочной кухни

Позволяет изменить статус ежемесячного автопродления.

- [Запрос](#page-0-0)
	- [Адрес запроса](#page-0-1)
	- [Параметры запроса](#page-0-2)
	- [Заголовки запроса](#page-0-3)
- [Ответ сервера](#page-0-4)
	- [Возможные ошибки](#page-0-5)

#### <span id="page-0-0"></span>Запрос

# <span id="page-0-1"></span>Адрес запроса

PUT: {{url}}/api/v2/iemk/milkkitchen/renew/{id}

### <span id="page-0-2"></span>Параметры запроса

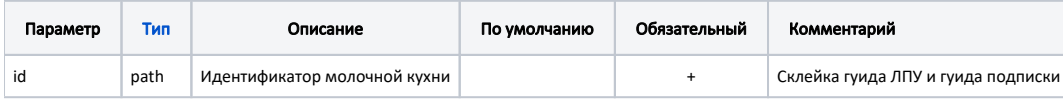

#### <span id="page-0-3"></span>Заголовки запроса

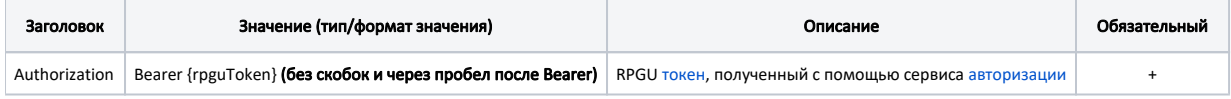

## <span id="page-0-4"></span>Ответ сервера

В случае успешного выполнения сервер вернет ответ в формате JSON со следующими данными:

Модель со статусом 200, кодом 2000 и сообщением "Автопродление изменено"

```
Ответ сервера в случае возникновения ошибок или сообщений валидации.
```
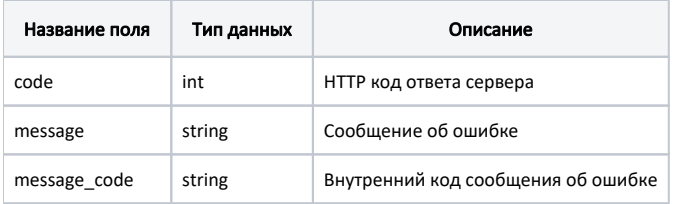

#### Пример модели в формате JSON

```
{
    "code": 404,<br>"message": "
"message": " . . . ",
 "message_ode": "4001"
}
```
## <span id="page-0-5"></span>Возможные ошибки

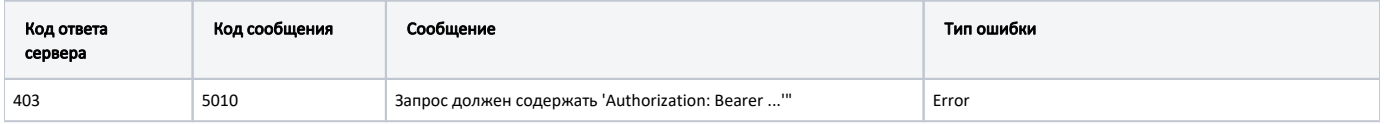

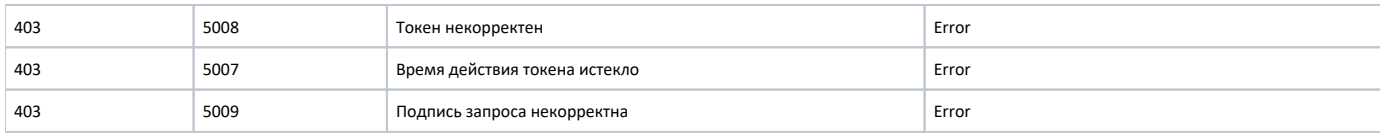

В случае возникновения ошибок будет возвращен [стандартный ответ сервера](http://confluence.softrust.ru/pages/viewpage.action?pageId=6586453);